## **Kontaktinformation**

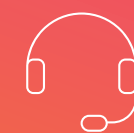

Knudsminde 10 8300 Odder 87 92 55 77 www.aura.dk/waoo

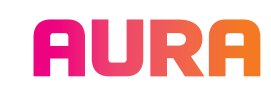

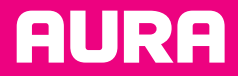

Version: Januar 2024

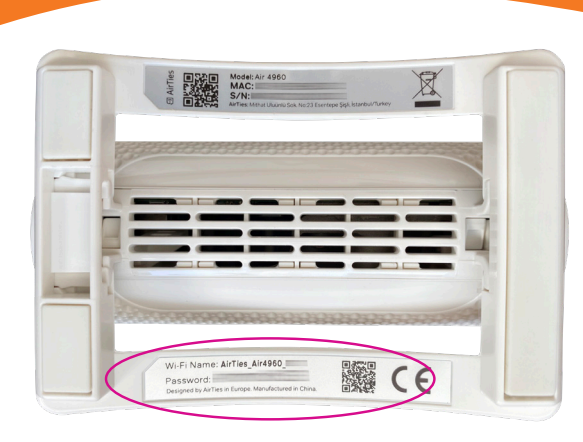

# **Quick guide**

Sådan tilslutter du dit udstyr til din fiberboks. God fornøjelse med dit fibernet!

Fiberboks **Nokia og Icotera 4850i router**

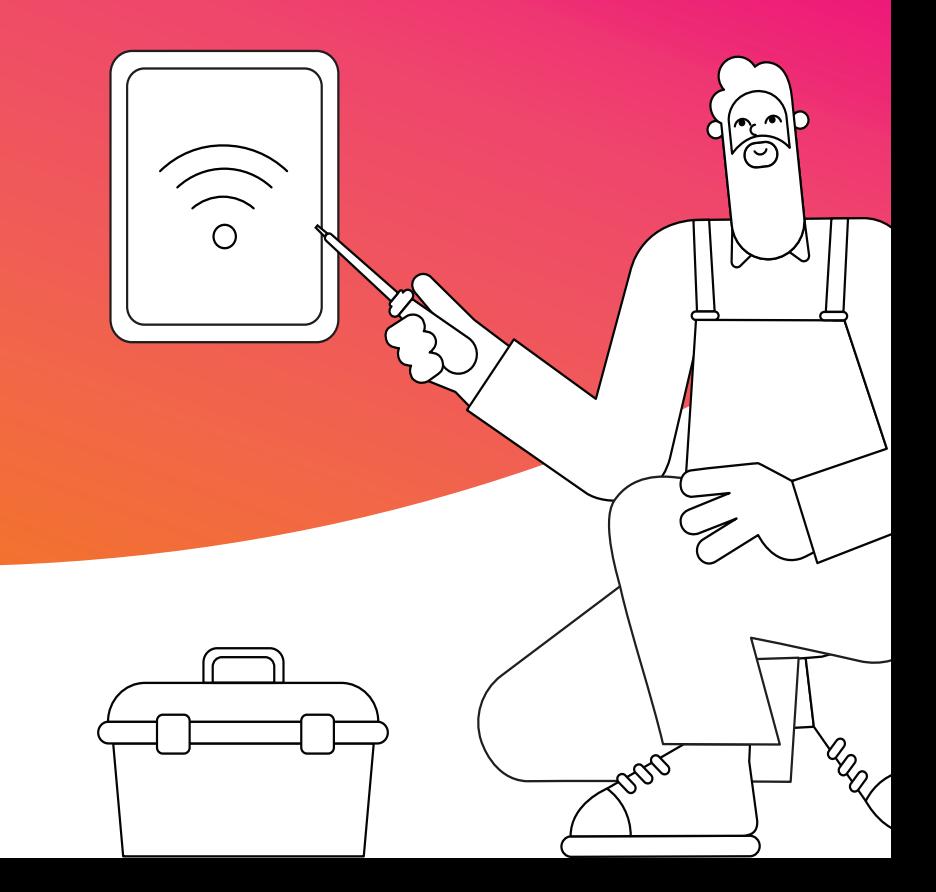

#### **Kundeservice**

Ring **8792 5577** og lad os hjælpe dig. Vi er klar mandag - torsdag fra 8-16 samt fredag kl. 8 -15

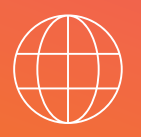

#### **Teknisk Support** Ring **8792 5577 - tast 3** Vi er klar alle hverdage fra 8-20 samt lørdag, søndag og helligdage kl. 10 -14

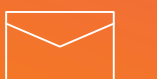

## **Email**

fibernet@aura.dk

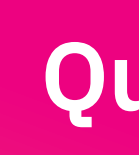

### **Trådløst internet via router**

For at komme på det trådløse netværk skal du benytte det SSID og password, du får tilsendt på e-mail.

Skulle du have mistet SSID og password kan disse oplyses eller ændres ved at kontakte kundeservice.

### **Trådløst internet via Smart WiFi**

Har du Smart WiFi står navn og password under bunden på dine Smart WiFi enheder.

- **1: WiFi name:** Dette er dit netværksnavn, og dermed også det, som du siden skal finde på din liste over netværk.
- **2: Password:** Dette er din adgangskode til det trådsløse netværk. Windows kan også kalde denne for en netværksnøgle. Husk, at der er forskel på store og små bogstaver.

Du har mulighed for at ændre netværksnavn og adgangskode til noget personligt. Vi anbefaler dog, at du bruger default navn og kode på Smart WiFi.

> Billedet viser, hvor navn og password står under bunden på din Smart WiFi enheder

## **Sådan tilslutter du dit udstyr**

Fiberboks til router

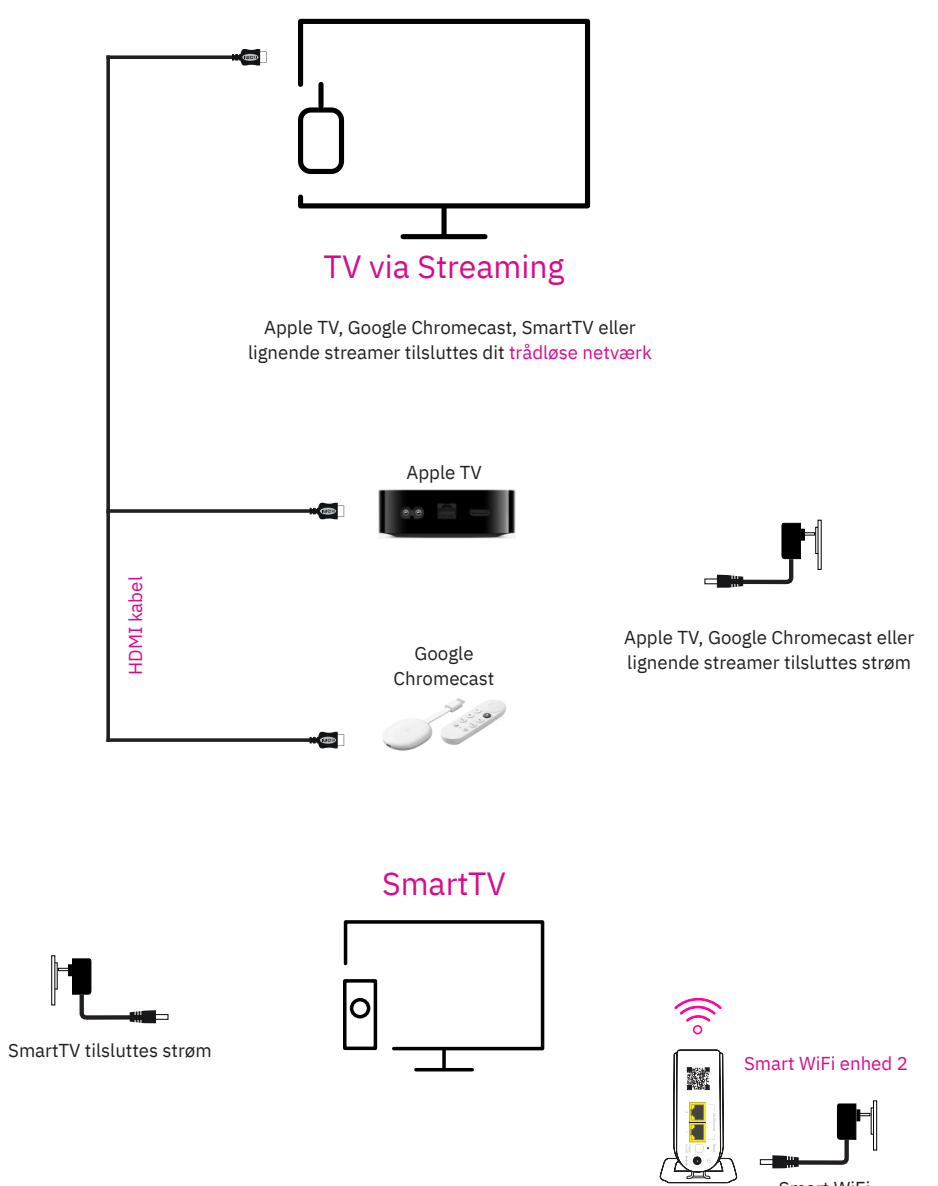

Smart WiFi tilsluttes strøm

## TV via Streaming

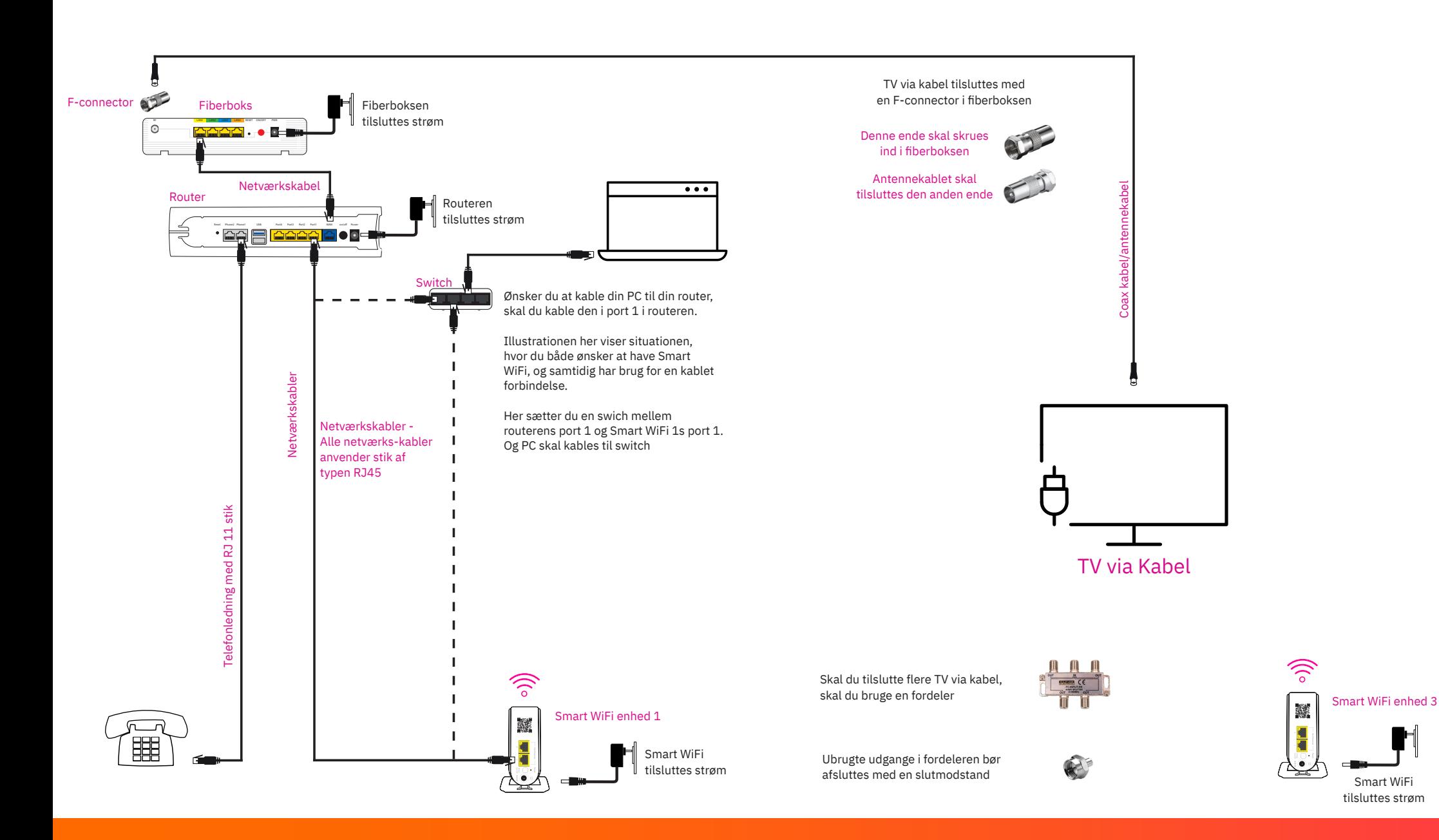

TV via Kabel